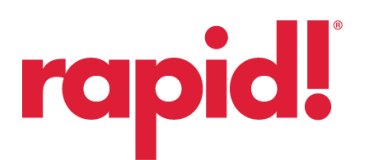

**To add your new EMV/Tap-to-Pay card to your rapid!PAY app:**

- **1. Log in and select ADD NEW CARD**
- **2. Enter your 16-digit card number and expiration date**

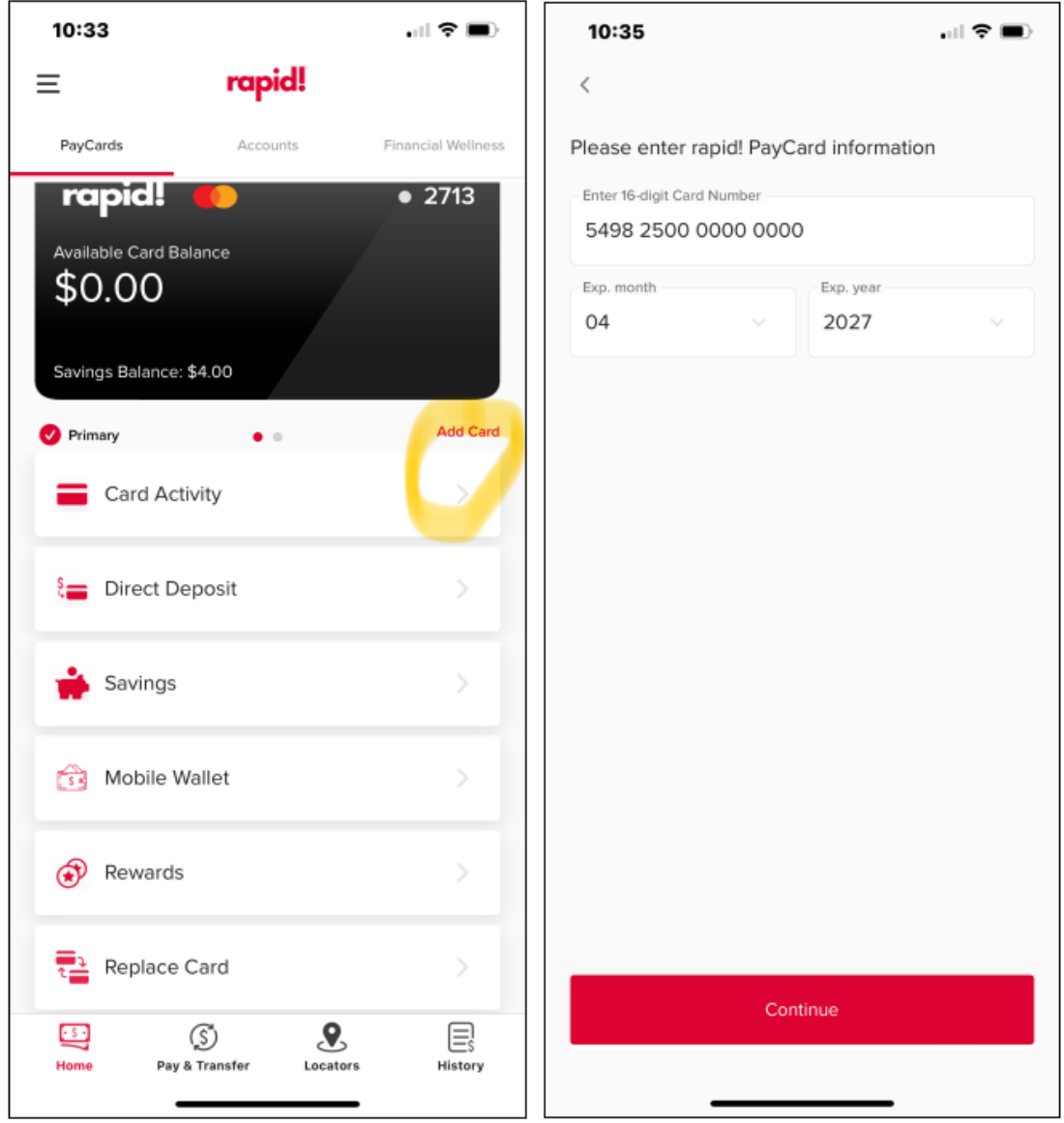

## 3. Enter CVV, birthday, SSN and PIN

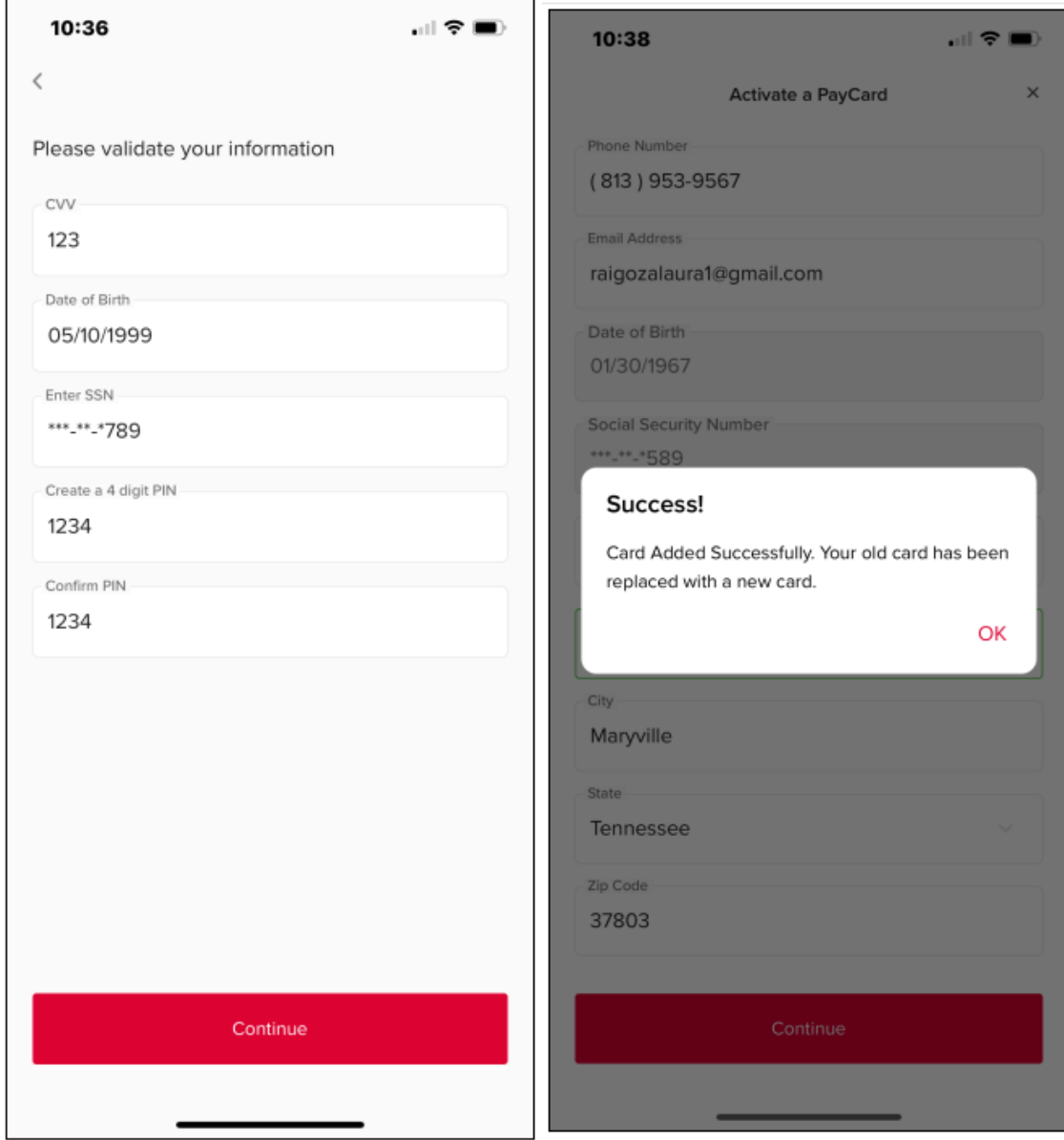

**4. Select YES to mark as PRIMARY card if this will be the primary card (multiple cards allowed in app)**

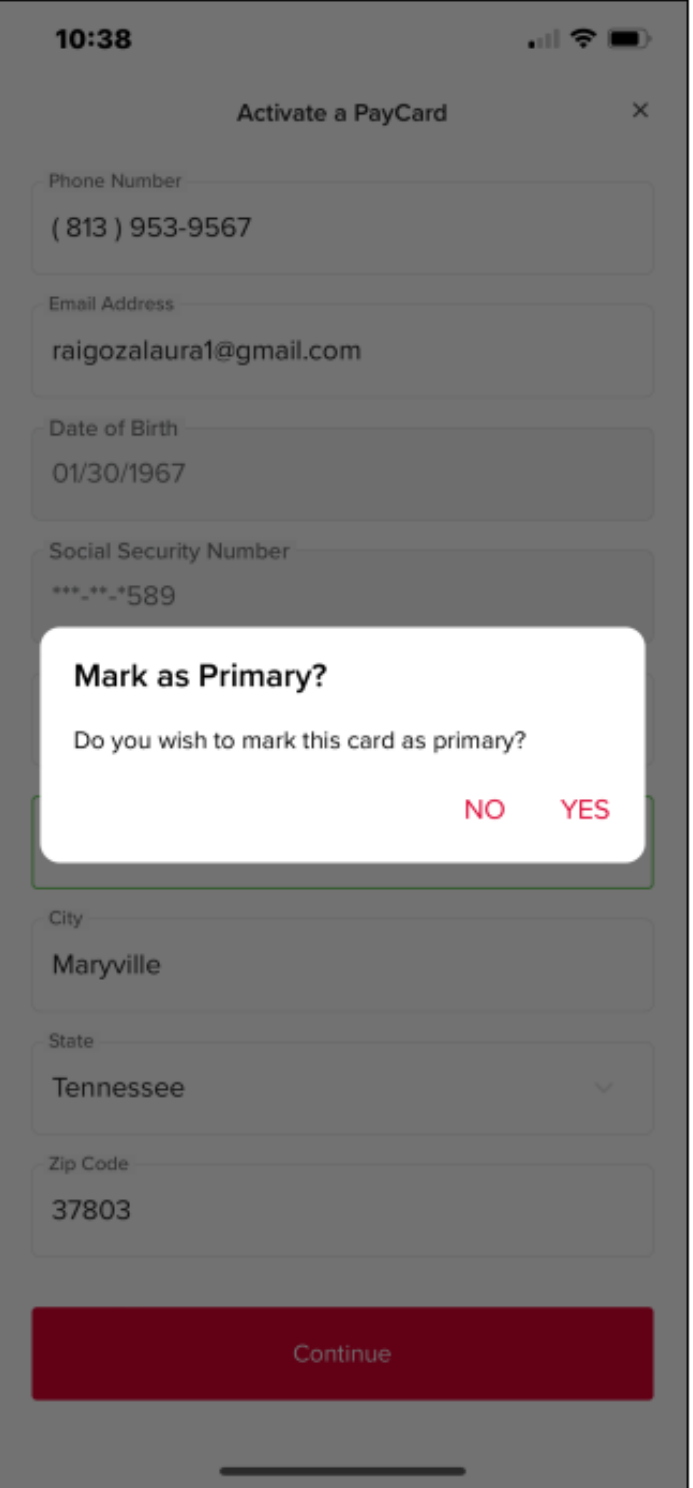